## **ØVITEC**

## <span id="page-0-0"></span>Ta bort aktiva betalningslås

<span id="page-0-1"></span>Lathund Ekonomi

Reviderad: 2023-12-13

## Innehållsförteckning

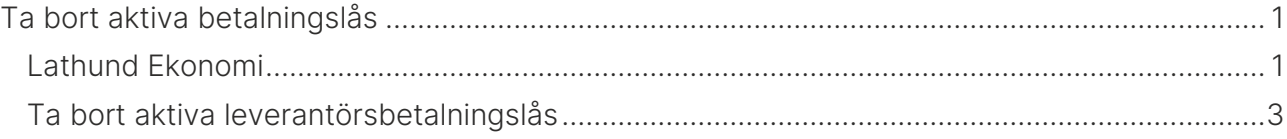

## <span id="page-2-0"></span>Ta bort aktiva leverantörsbetalningslås

Då en användare arbetar med leverantörsbetalningar är de låsta för andra användare. Detta är av säkerhetsskäl, tex för att inte två användare ska kunna skapa betalningar för samma faktura och därmed skapa dubbletter.

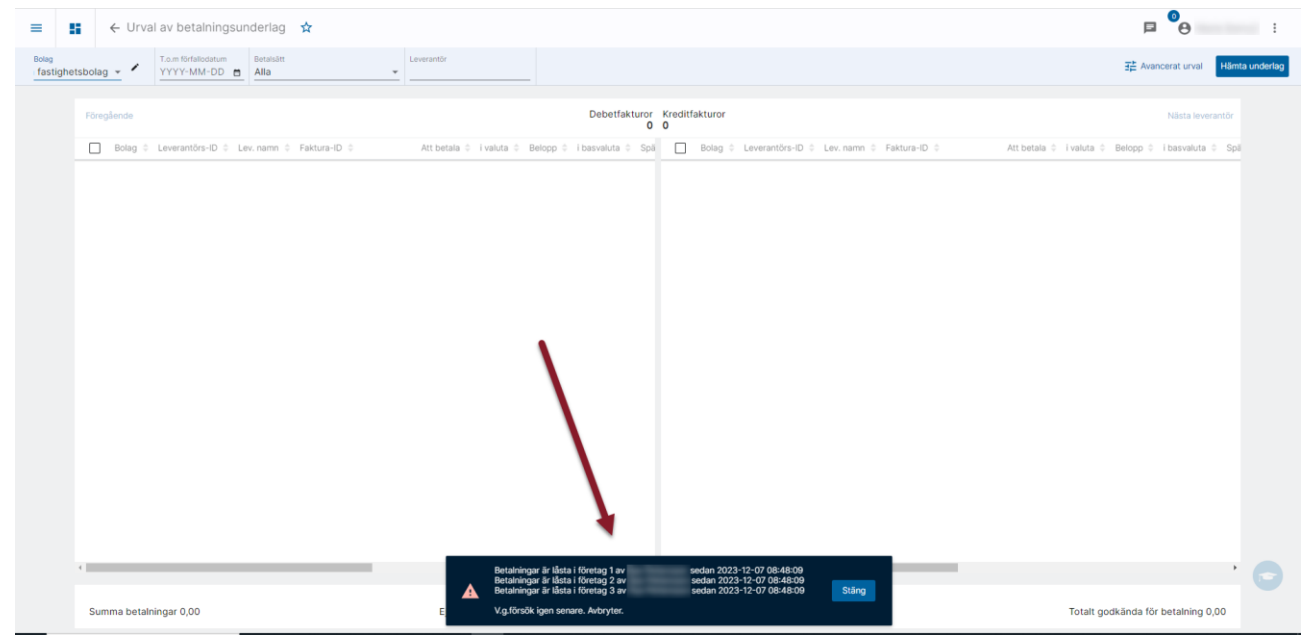

Om användaren skulle lämna datorn påslagen med betalningarna på skärmen sker en upplåsning av betalningarna automatiskt efter 12 timmar. Låset försvinner också då användaren går igenom processen, alternativt går tillbaka till dashboard eller loggar ut.

Om en användare blir avbruten i arbetet och kanske lämnar datorn med betalningarna på skärmen för VAB eller akut sjukdom eller något annat så måste kollegorna alltså vänta i 12 timmar innan de kan fortsätta med betalningarna. Det kan vara alldeles för lång tid att vänta.

Därför är det möjligt att låsa upp betalningslåsen manuellt (med rätt behörighet). Detta ska enbart användas i de fall användaren som låser betalningen inte kan låsa upp dem på normalt sätt (går igenom processen, alternativt går tillbaka till dashboard eller loggar ut). Om betalningarna låses upp i andra fall kan det leda till problem med leverantörsbetalningarna och filskapandet så **använd denna funktion med försiktighet**.

Under 'Administration' finns en menypunkt som heter 'Aktiva lev.betalningslås'

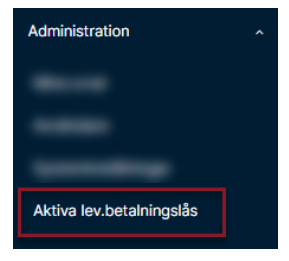

Det är behörighetsstyrt vem som får hantera detta

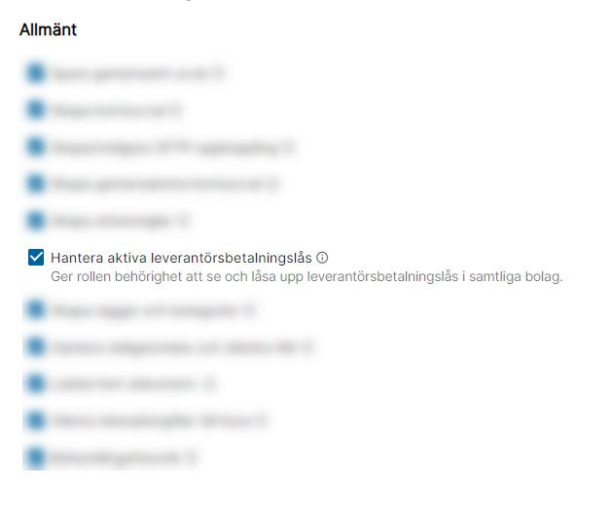

Om du har behörighet och väljer denna punkt får du se en lista med alla aktiva betalningslås, oavsett bolag och vilka bolag du har rätt till. Det är en (1) rad per användare. Flera användare kan visas här.

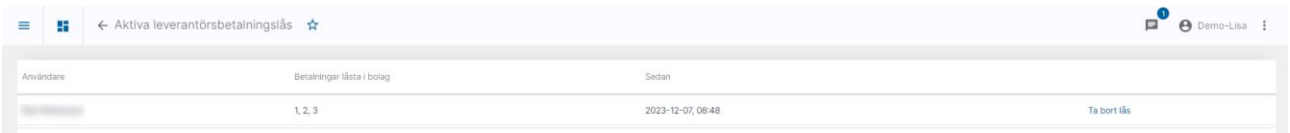

Längst till höger på raden finns möjlighet att ta bort lås.

Om du väljer 'Ta bort lås' får du information som berättar att du bara ska göra detta i undantagsfall.

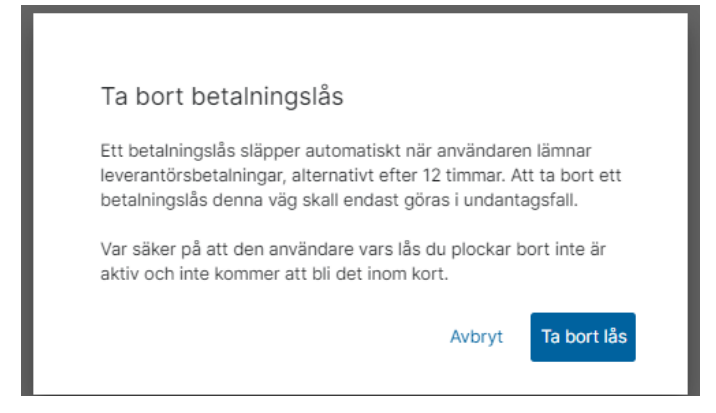

Väljer du att ta bort lås kan du sedan arbeta med leverantörsbetalningarna trots att din kollega som lämnat datorn och inte kommer att komma tillbaka i närtid har dem uppe på sin skärm.

Glöm inte att informera kollegan om att du tagit över detta så att kollegan bör lämna bilden utan åtgärd när denne är tillbaka!